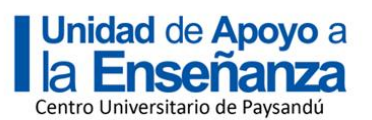

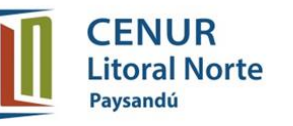

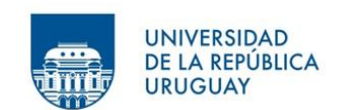

## **Recursos para la configuración de cuestionarios en Moodle**

Se elabora el presente documento, con el fin de orientar al colectivo docente de la Sede Paysandú en la configuración de cuestionarios, en el EVA de la Universidad de la República (basado en Moodle). Se sistematizan algunos tutoriales, en formato video, referidos a los aspectos / funciones más importantes en el uso técnico de la herramienta. Se trata de recursos abiertos, con licencia CC, que fueron consultados el 13 de diciembre de 2020.

- $\sqrt{\overline{C}}$  Configuración de cuestionario y tipos de preguntas: [https://youtu.be/U\\_Ov4Rul3vk](https://youtu.be/U_Ov4Rul3vk)
- $\sqrt{\sigma}$  Creación y gestión de categorías en el banco de preguntas: [https://youtu.be/N-](https://youtu.be/N-55IlSSyyQ)[55IlSSyyQ](https://youtu.be/N-55IlSSyyQ)
- $\sqrt{\theta}$  Importar y exportar banco de preguntas:<https://youtu.be/J1reXPYRpT0>
- <sup>t</sup> Confección de cuestionarios con preguntas aleatorias: [https://youtu.be/V4COOqg-](https://youtu.be/V4COOqg-0qY)[0qY](https://youtu.be/V4COOqg-0qY)
- <sup></sub><sup>®</sup> Descarga de resultados:<https://youtu.be/f30oNrg0oh4></sup>
- <sup></sub><sup>®</sup> Exportar un cuestionario de un curso a otro:<https://youtu.be/tSKqks8EtqE></sup>

## **RECOMENDACIONES**

- Si el banco de preguntas es muy pesado, se deberá exportarlo de manera segmentada (esto es, por subcategoría). Asimismo, se puede crear y descargar una copia de seguridad del curso, que solo comprenda el banco, y fusionarla con el espacio de destino, mediante la opción **Restaurar**.
- Cuando se exporten e importen categorías del banco de preguntas, elegir siempre **Formato Moodle XML**, puesto que es el más estable. Además, permite importar preguntas que comprendan imágenes, sin pérdida de datos.
- Si la prueba combinará preguntas aleatorias *cerradas* (múltiple opción, V/F) y *abiertas* (respuesta corta, ensayo), se deberá crear una categoría en el banco para cada tipo. De esa manera, se asegurará que haya la misma cantidad de preguntas aleatorias cerradas y abiertas, en cada cuestionario.
- Corroborar que el valor del total de preguntas, coincida con la calificación del cuestionario (por ejemplo: si la calificación es 10, y hay cinco preguntas, que el producto de la suma sea 10, aunque no se le asigne igual valor a cada una). Caso contrario, se generarán errores en los intentos.
- Por último, previsualizar la prueba antes de habilitarla, para verificar que su funcionamiento se adecúe a las expectativas (principalmente, cuando haya preguntas que contengan imágenes, dado que en ciertas ocasiones, se producen dificultades en la carga).